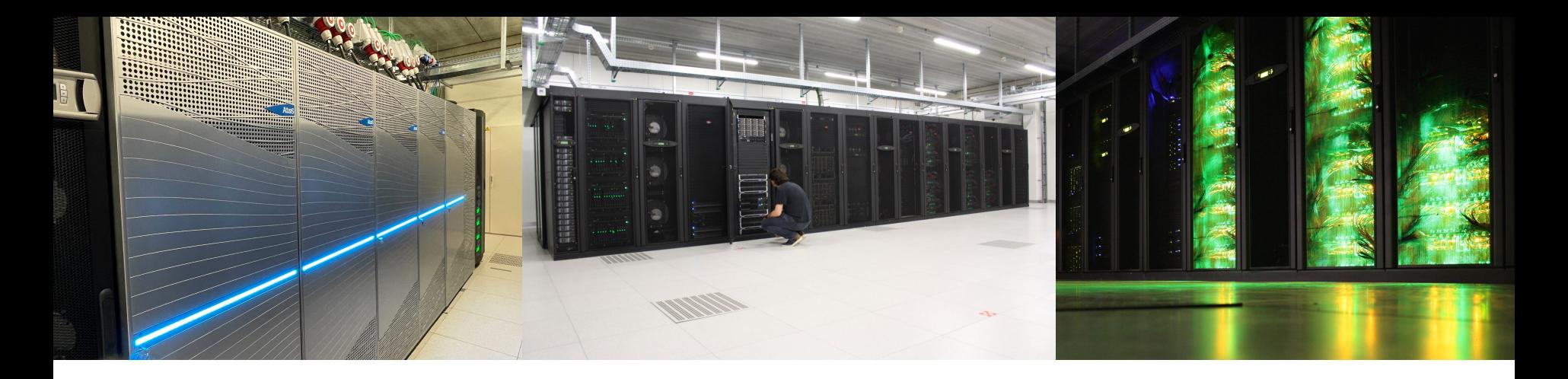

# 18 Nov 2022 Introduction to HPC-UGent

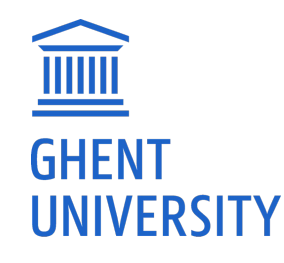

*[https://ugent.be/hpc](https://www.ugent.be/hpc)*

*hpc@ugent.be*

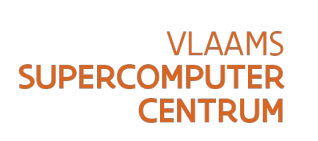

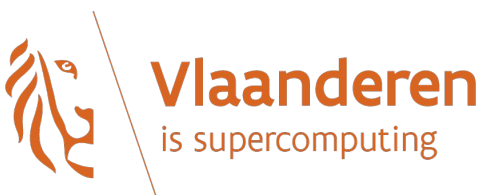

#### **Documentation**

- An HPC-UGent tutorial is available on the HPC-UGent website
- Download it here:<https://www.ugent.be/hpc/en/support/documentation.htm>
- We will specifically use information from these chapters:
	- *1) Introduction to HPC 6) Running jobs with input/output data*
	- *2) Getting an HPC account 8) Using the HPC-UGent web portal*
	- *3) Connecting to the HPC infrastructure 11) Fine-tuning job specifications*
	-

*4) Running batch jobs 22) HPC-UGent interactive and debug cluster*

### HPC-UGent in a nutshell

- Part of ICT Department of Ghent University (DICT)
- Our mission:

*HPC-UGent provides centralised scientific computing services, training, and support for researchers from Ghent University, industry, and other knowledge institutes.*

Our core values:

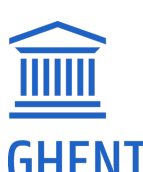

**UNIVERSITY** 

Empowerment - Centralisation - Automation - Collaboration

## The HPC-UGent team

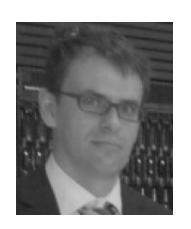

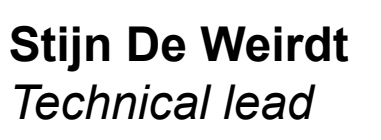

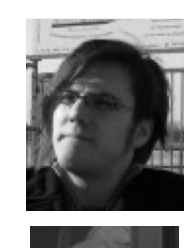

**Ewald Pauwels** *Team lead*

**Wouter Depypere** *System administration*

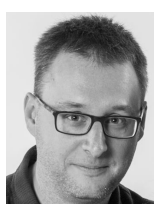

**Kenneth Hoste** *User support & training*

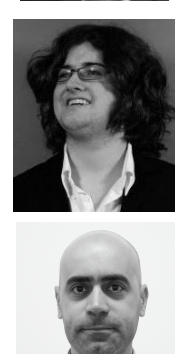

**Kenneth Waegeman** *System administration (storage)*

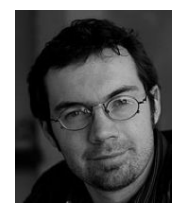

**Andy Georges** *System administration*

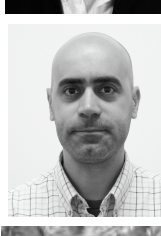

**Balázs Hajgató** *User support*

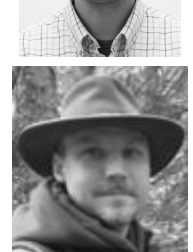

**Álvaro Simón García** *System administration (cloud)*

**Bart Verheyde**  *System administration*

### What is High-Performance Computing (HPC)?

● **High Performance Computing (HPC)** is running computations on a supercomputer, a system at the frontline of contemporary processing capacity

– particularly in terms of size, supported degree of *parallelism*, network interconnect, and (total) available memory & disk space.

- A **computer cluster** consists of a set of loosely or tightly connected computers (also called (worker)nodes) that work together so that in many respects they can be viewed as a single system.
- HPC is also known as "supercomputing", or more broadly "scientific computing"

### What is High-Performance Computing (HPC)?

*harness power of multiple interconnected cores/nodes/processing units*

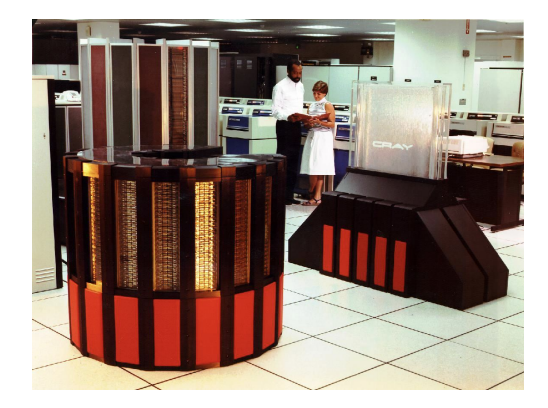

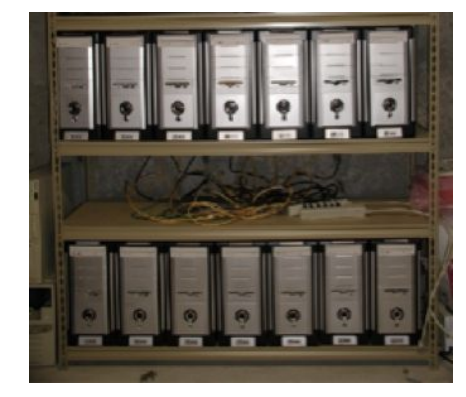

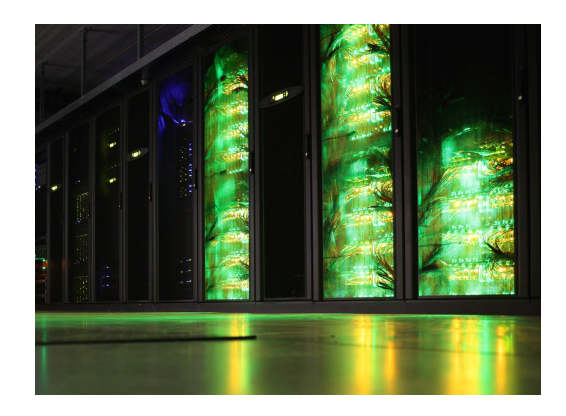

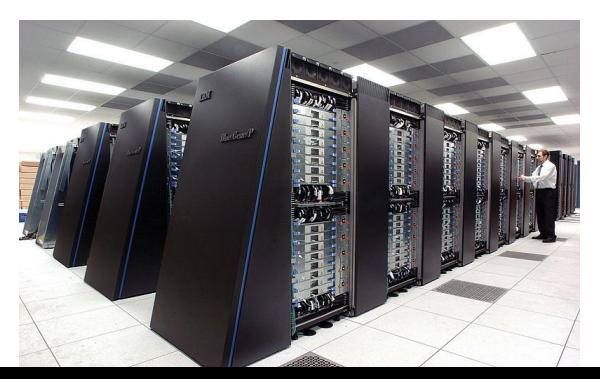

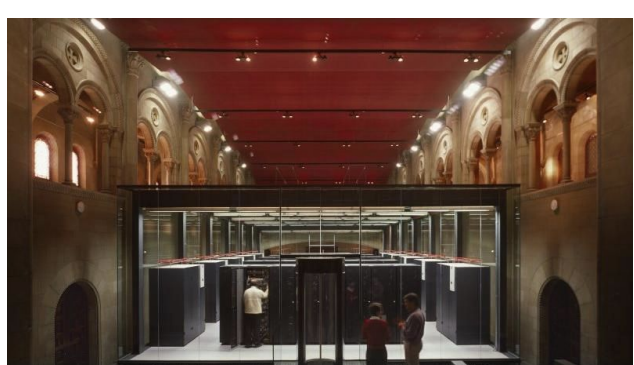

#### What are supercomputers used for?

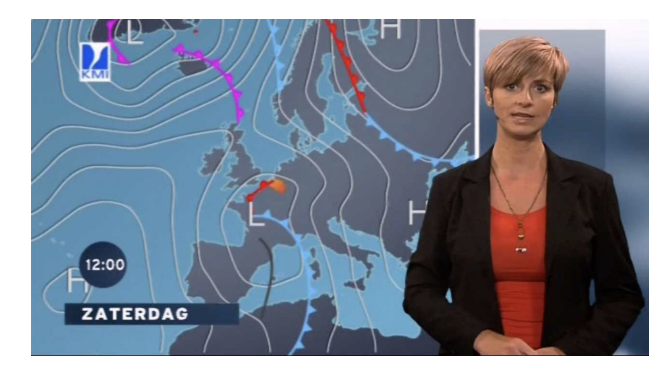

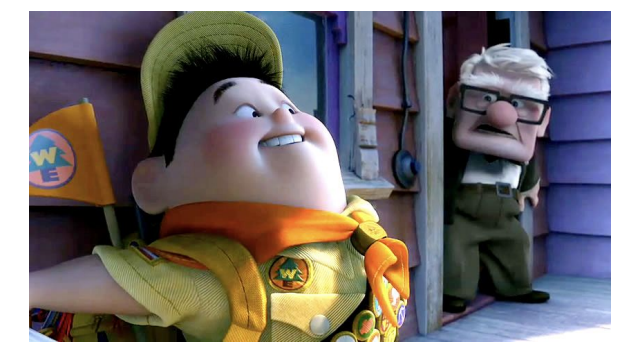

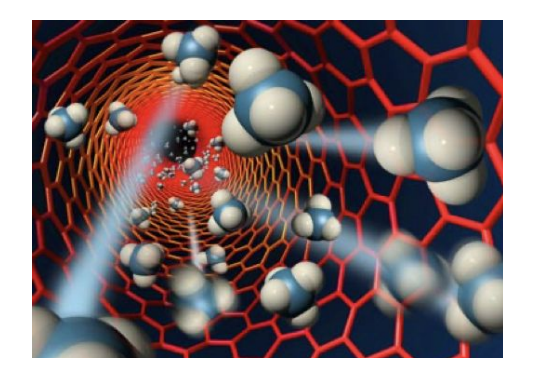

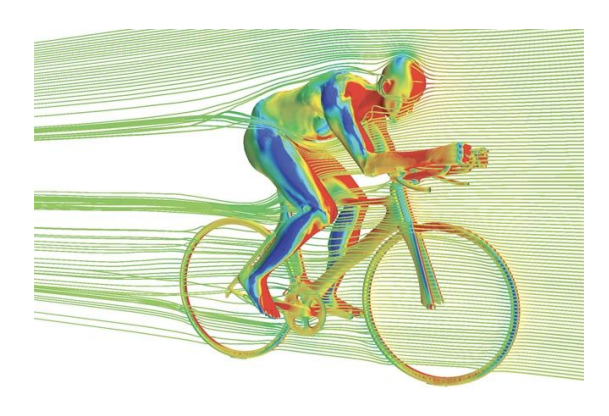

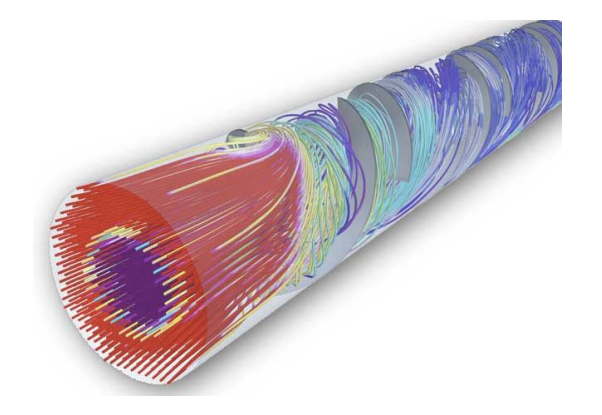

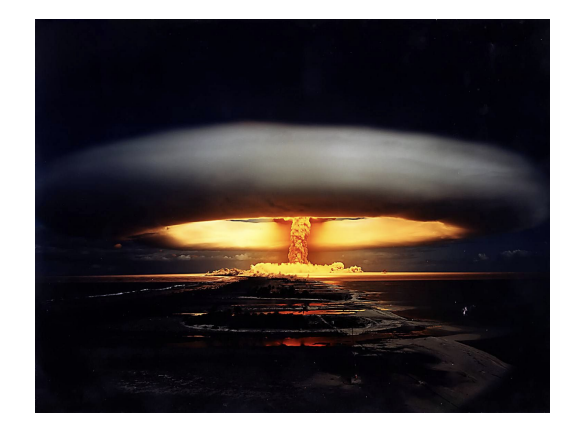

#### Terminology: cores, CPUs, processors, (worker)nodes

Modern servers, also referred to as **(worker)nodes** in the context of HPC, include one or more *sockets*, each housing a **multi-core processor** (next to memory, disk(s), network cards, …). A modern (micro)processor consists of **multiple cores** that are used to execute computations.

*Example: a single workernode with two 16-core processors running a single core job*

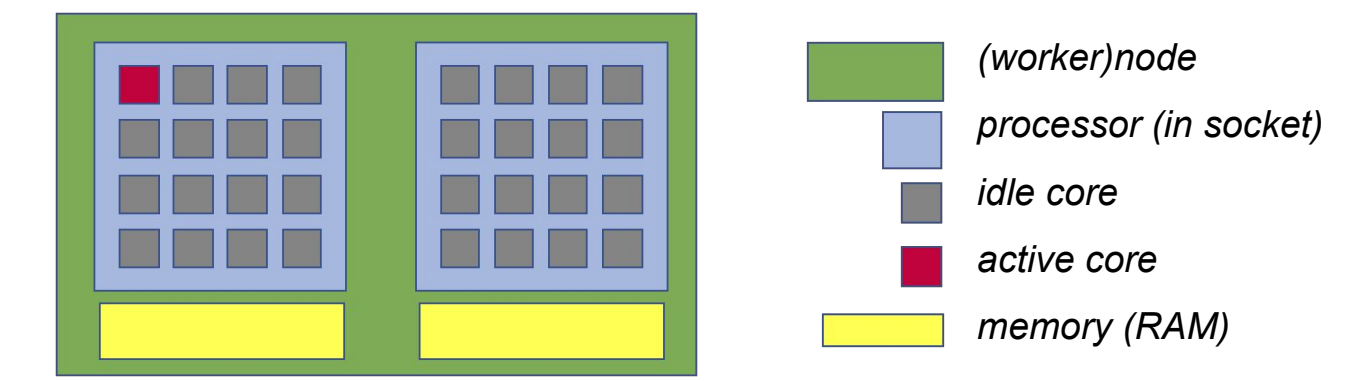

*Not shown here: local disk, network cards, GPUs, …*

## **Parallel** vs sequential software (single-node or multi-node)

In **parallel** software, many calculations are carried out simultaneously. This is based on the principle that large problems can often be divided into smaller tasks, which are then solved concurrently ("in parallel").

Example: OpenFOAM can easily use 160 cores at the same time to solve a CFD problem.

There are two common parallel programming paradigms (among others):

- **OpenMP** for shared memory systems (multi-threading)  $\rightarrow$  on cores of a *single* node
- $\bullet$  **MPI** for distributed memory systems (multi-processing)  $\rightarrow$  on cores of multiple nodes

*OpenMP software can use multiple or all cores in a single node*

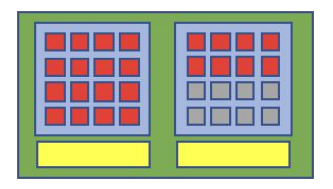

*MPI software can use (all) cores in multiple nodes*

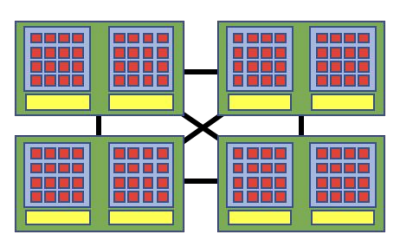

### Parallel vs **sequential** software (single-core)

**Sequential** (a.k.a. serial) software does not do calculations in parallel,

i.e. it only uses one **single core** of a single workernode.

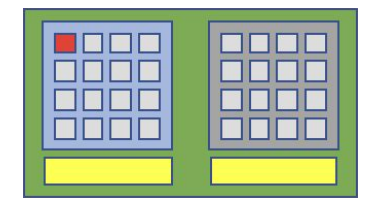

#### **This type of software does not run faster by just throwing cores (or nodes) at it...**

But, you can run multiple instances at the same time!

Example: running a Python script 100 times on 100 cores to quickly analyse 100 datasets

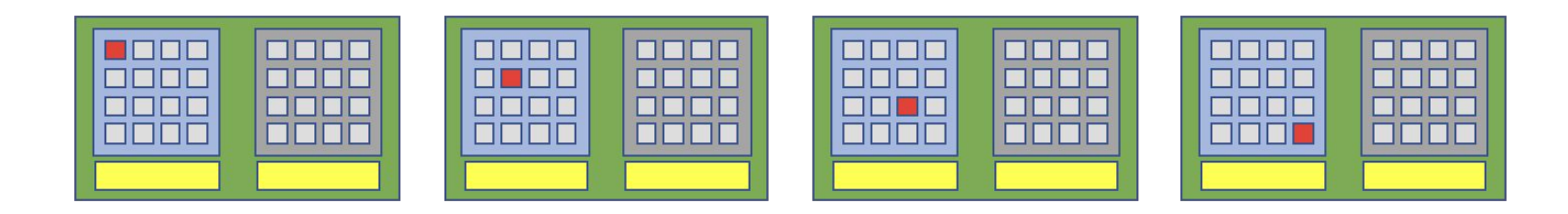

#### Centralised hardware in UGent datacenter (S10 @ Sterre)

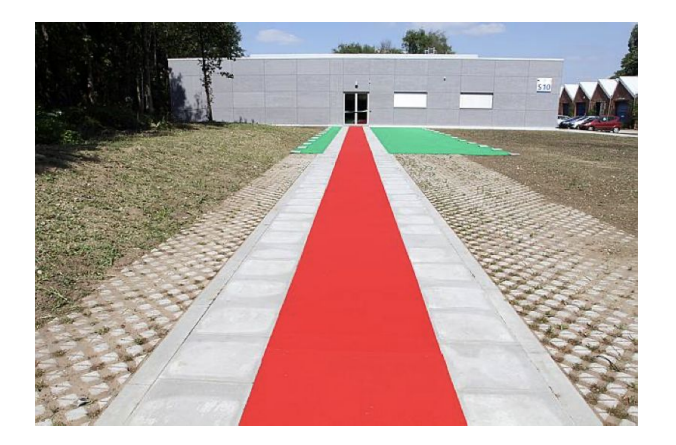

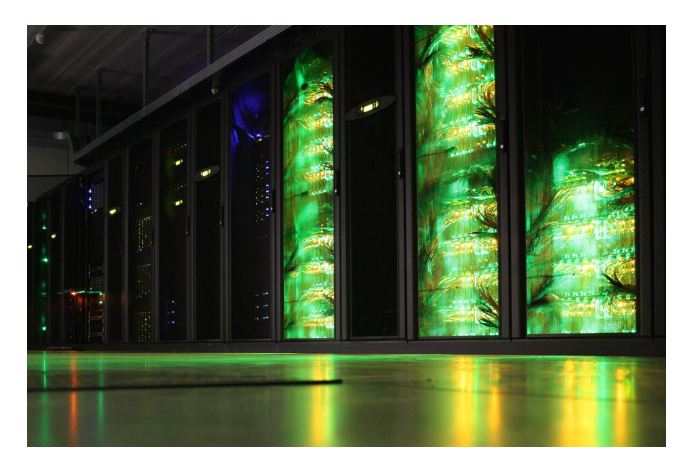

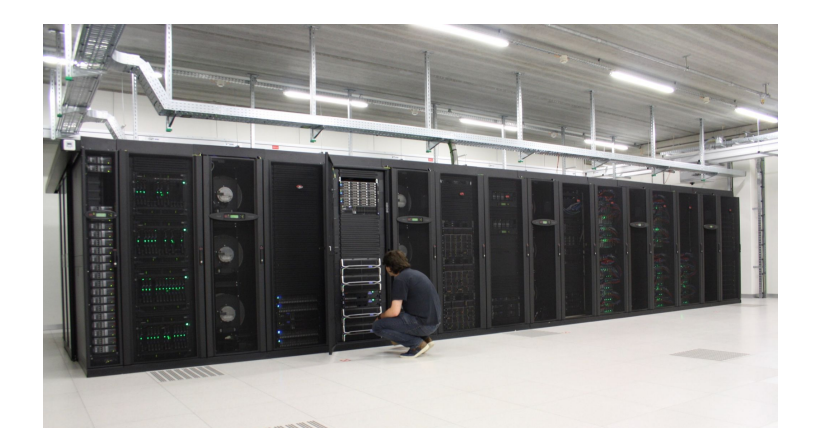

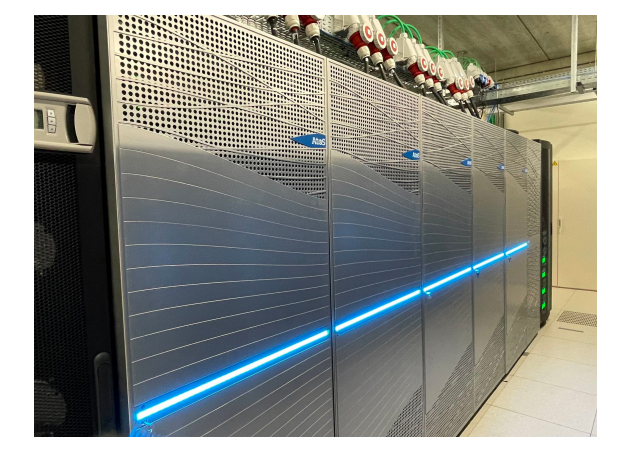

#### Different "tiers" of computational science

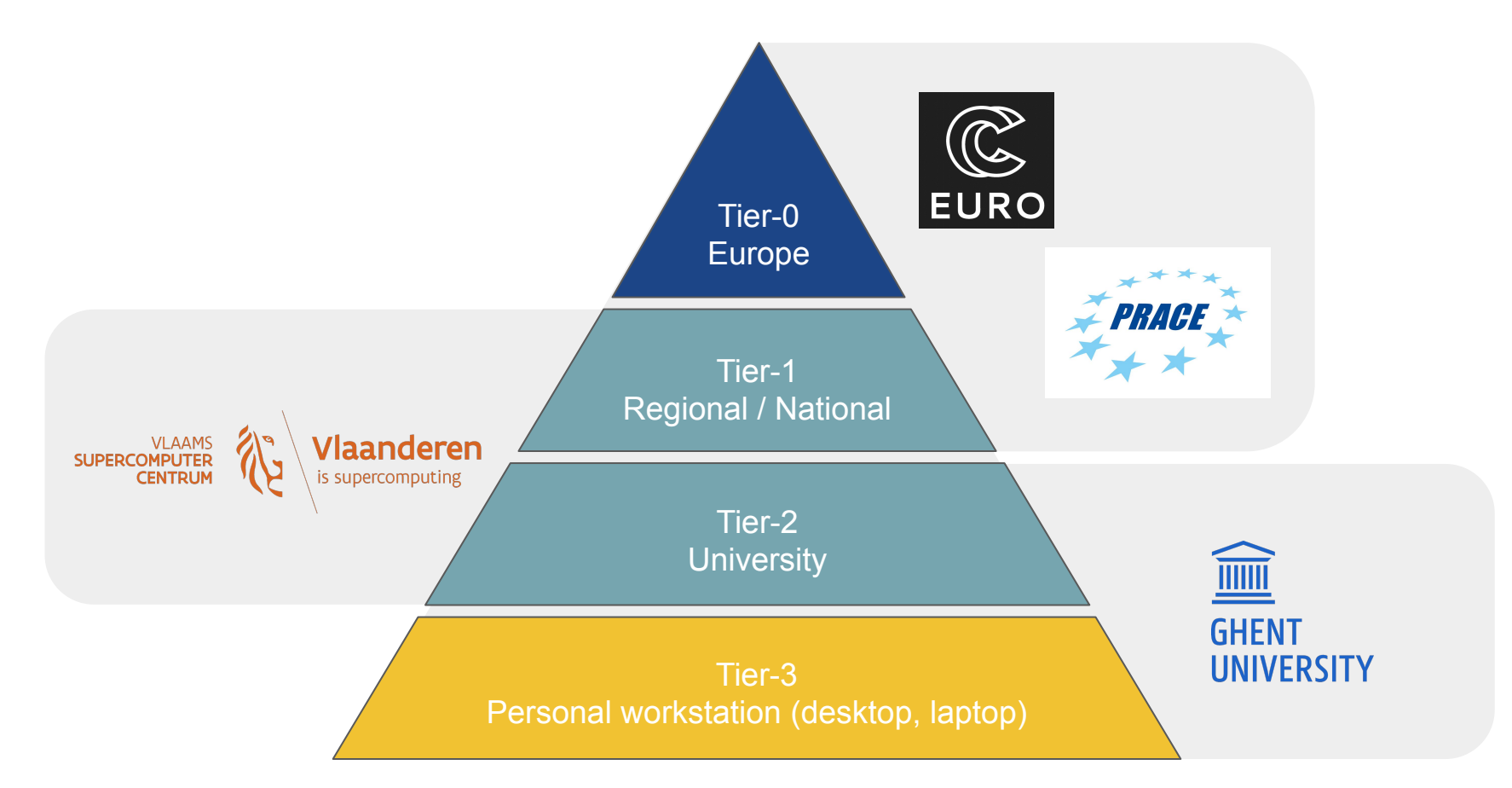

## HPC-UGent Tier-2 infrastructure

- HPC-UGent Tier-2 infrastructure consists of **8 clusters** (+ login nodes, shared storage, …)
- Different types of clusters:
	- CPU-only batch cluster (no high-speed network, no fast access to shared storage)
	- CPU-only compute clusters
	- **GPU clusters**
	- $CPU-only$  interactive  $+$  debug cluster
- **Available for academic researchers free of charge**, funding through FWO; usage by industry via a pay-as-you-use contract (after free exploratory period)
- All running **Red Hat Enterprise Linux 8** (RHEL8) as operating system <https://www.ugent.be/hpc/en/infrastructure> 13

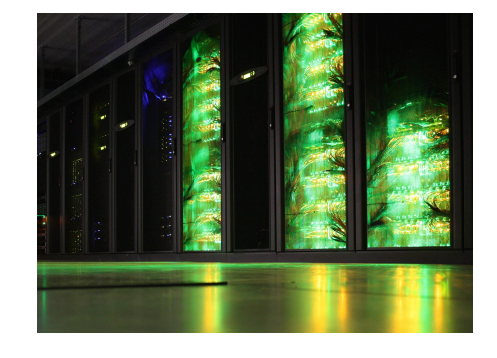

#### HPC-UGent Tier-2 batch cluster: victini

- 96 workernodes, each with 36 cores (Intel Skylake)  $+$  ~88GB of memory  $+$  local disk
- **No high-speed network** between workernodes (10-Gbit Ethernet)
- **No fast connection to shared filesystems** (only via NFS)
- **● Default cluster** (at least currently, will change to *doduo* cluster soon!)
- Only recommended for **single-core / single-node jobs that are** *not* **I/O-intensive**

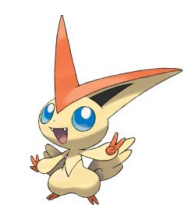

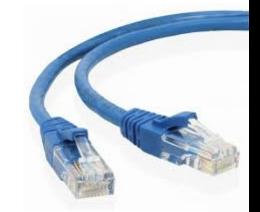

## HPC-UGent Tier-2 compute clusters

- $s$ walot: 128 nodes, each with 20 cores (Intel Haswell) +  $\sim$ 125GB of memory
- skitty: 72 nodes, each with 36 cores (Intel Skylake) +  $\sim$ 180GB of memory
- kirlia: 16 nodes, each with 36 cores (Intel Cascade Lake) + ~**740GB** of memory
- doduo: 128 nodes, each with **96 cores (AMD Rome)** + 250GB of memory *(soon to be the default cluster!)*
- All with:
	- high-speed Infiniband network between nodes
	- fast access to shared filesystems
	- local disk

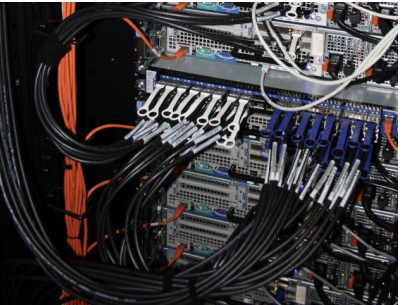

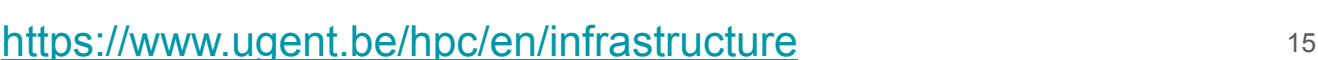

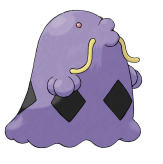

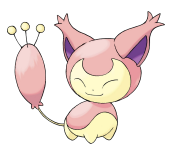

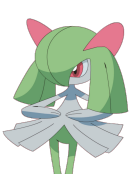

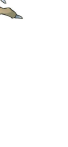

## HPC-UGent Tier-2 GPU clusters

joltik: 10 nodes,

each with 32 CPU cores (Intel Cascade Lake),

#### **4 NVIDIA V100 GPUs (32GB of GPU memory)**,

~250GB of system memory

accelgor: 9 nodes,

each with 48 CPU cores (AMD Milan),

#### **4 NVIDIA A100 GPUs (80GB of GPU memory)**,

~500GB of system memory

Both with high-speed network, fast access to shared filesystems, local disk

<https://www.ugent.be/hpc/en/infrastructure> 16

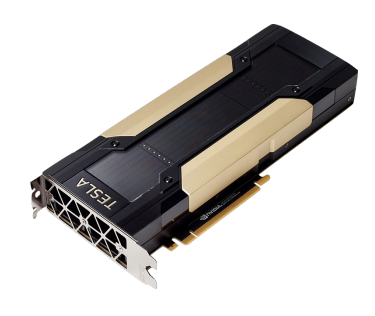

### HPC-UGent Tier-2 interactive + debug cluster: slaking

- $\bullet$  10 nodes, each with 24 cores (Intel Haswell) +  $\sim$  500GB of memory
- Incl. high-speed network, fast access to shared storage, local disk
- Recycled hardware from old phanpy cluster (retired in March 2021)
- **Heavily oversubscribed!** More running jobs => all jobs run slower (due to CPU sharing)
- **● Strict user limits:**
	- Max. 3 jobs running, 5 jobs in queue
	- 8 cores + 27GB of memory in use (in total)
- $\Rightarrow$  **No waiting time for jobs to start!** Perfect for debug jobs, or interactive use (web portal)
- See also dedicated Chapter 22 in HPC-UGent tutorial

#### <https://www.ugent.be/hpc/en/infrastructure> 17

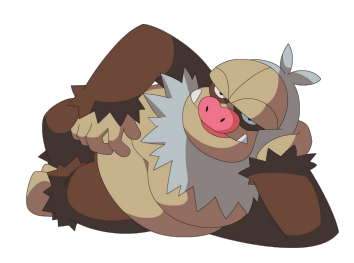

#### VSC Tier-2 infrastructure

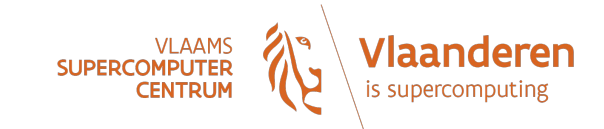

- You can use your VSC account to access HPC infrastructure provided by other VSC hubs
- Your \$VSC\_HOME and \$VSC\_DATA directories are available on each of these systems

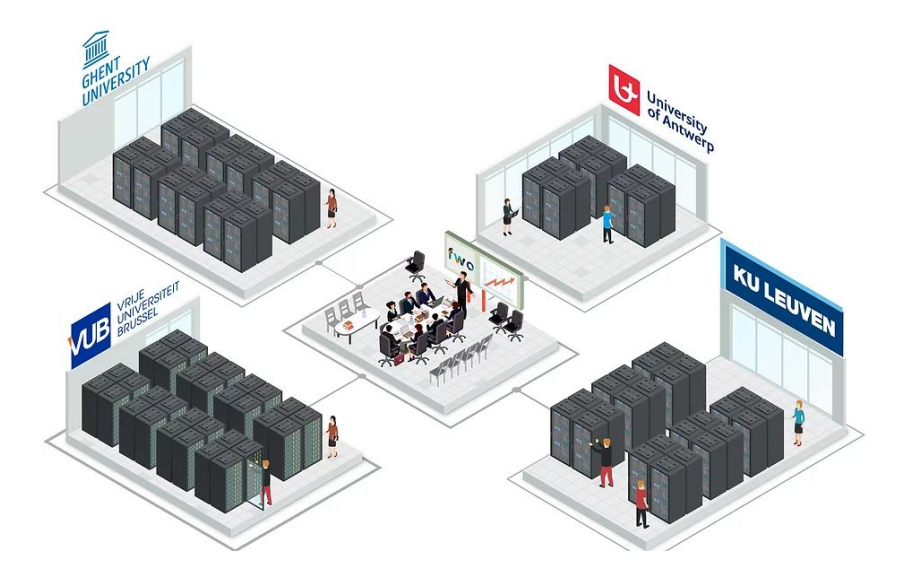

<https://docs.vscentrum.be/en/latest/hardware.html>

#### VSC Tier-1 compute cluster "Hortense" phase I: dodrio

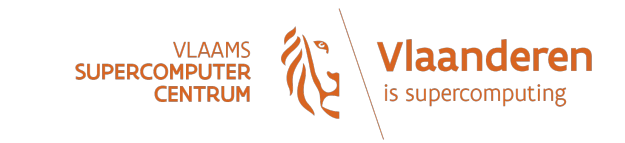

- **Hosted, operated, and supported by HPC-UGent team** *COMPUTE CONSTANTION DE*
- 336 CPU-only nodes, each with 128 AMD Rome cores + 256/512GB of memory
- 20 GPU nodes, each with 48 AMD Rome cores + 4x NVIDIA A100 (40GB) + 256GB mem.
- High-speed Infiniband network (HDR-100) + 3PB of dedicated scratch storage

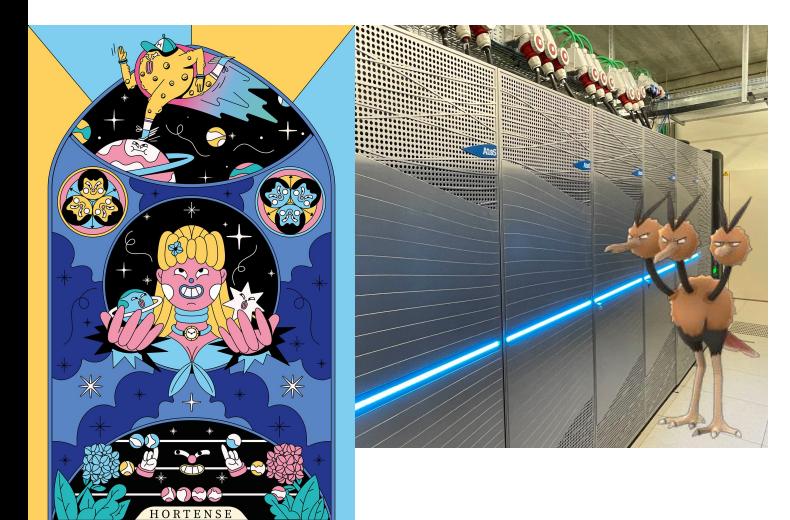

- **Project-based access** (free of charge, funded by FWO)
- 3 cut-off dates per year for submitting project proposals
- Project duration is typically 8 months
- 500k 5M core hours (CPU-only) or 1k 25k GPU hours

<https://www.vscentrum.be/compute>

[https://docs.vscentrum.be/en/latest/gent/tier1\\_hortense.html](https://docs.vscentrum.be/en/latest/gent/tier1_hortense.html)

#### VSC Tier-1 cloud

- **Project-based access**
- Free of charge
- **● Self-managed virtual machines**
- For use cases that are not a good fit for compute clusters
- More info: <https://www.vscentrum.be/cloud>
- Contact: [cloud@vscentrum.be](mailto:cloud@vscentrum.be)

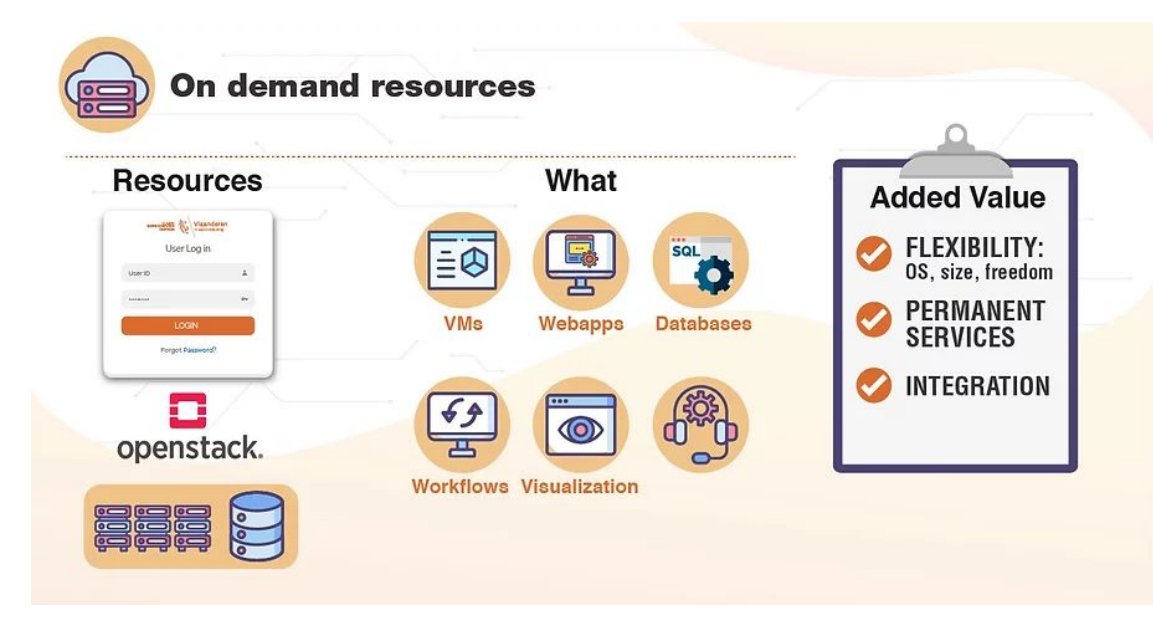

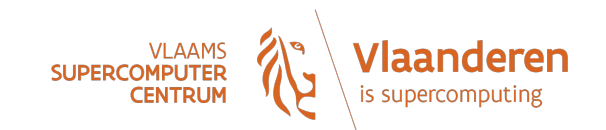

## Getting a VSC account

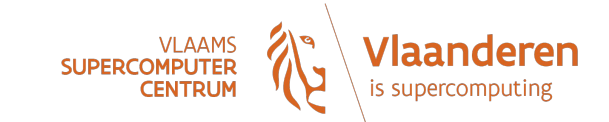

- All members of UGent association can request a VSC account
	- Researchers & staff
	- Master/Bachelor students
- **● VSC account can be used to access HPC infrastructure on all VSC sites**
- Subscribed to hpc-announce and hpc-users mailing lists
- Beware of using HPC for teaching/exam purposes!
	- No guarantee on HPC availability (due unexpected power outage, maintenance, …)
	- Have a backup plan at hand
	- Advisable teaching/exam formula: project work
- See also Chapter 2 in HPC-UGent tutorial

#### <https://www.ugent.be/hpc/en/access/faq/access> 21

#### Managing your VSC account

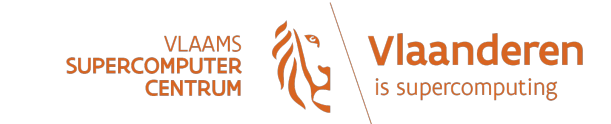

You can manage your VSC account via the VSC account page

<https://account.vscentrum.be>

Can be used to join/leave user groups, consult storage usage, request more storage quota, …

nanage your Virtual Organisation (VO), …

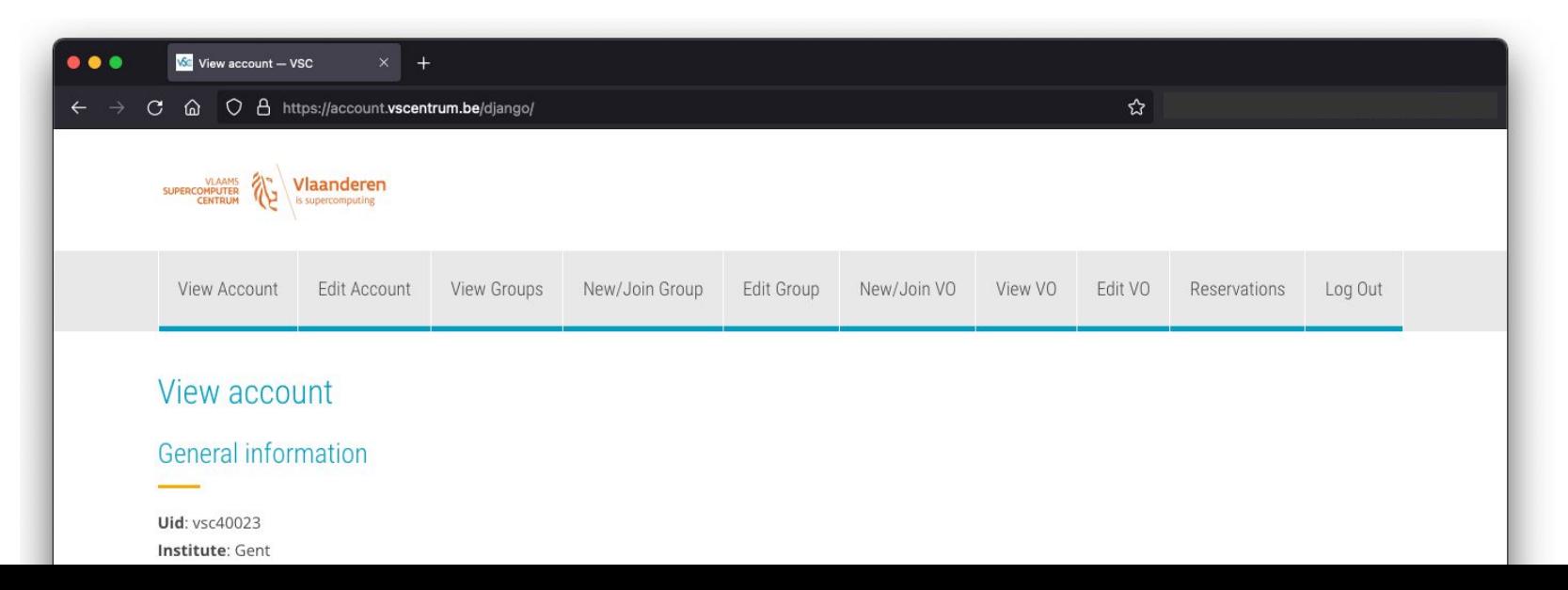

## Workflow on HPC-UGent infrastructure

- 1. Connect to login nodes
- 2. Transfer your files
- 3. (Compile your code and test it)
- 4. Create a job script
- 5. Submit your job
- 6. Be patient
	- Your job gets into the queue
	- Your job gets executed
	- Your job finishes
- 7. Inspect and/or move your results

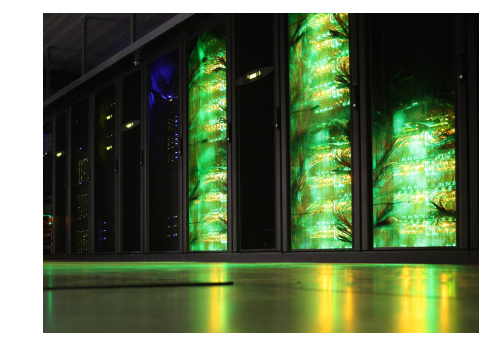

#### High-level overview of HPC-UGent infrastructure

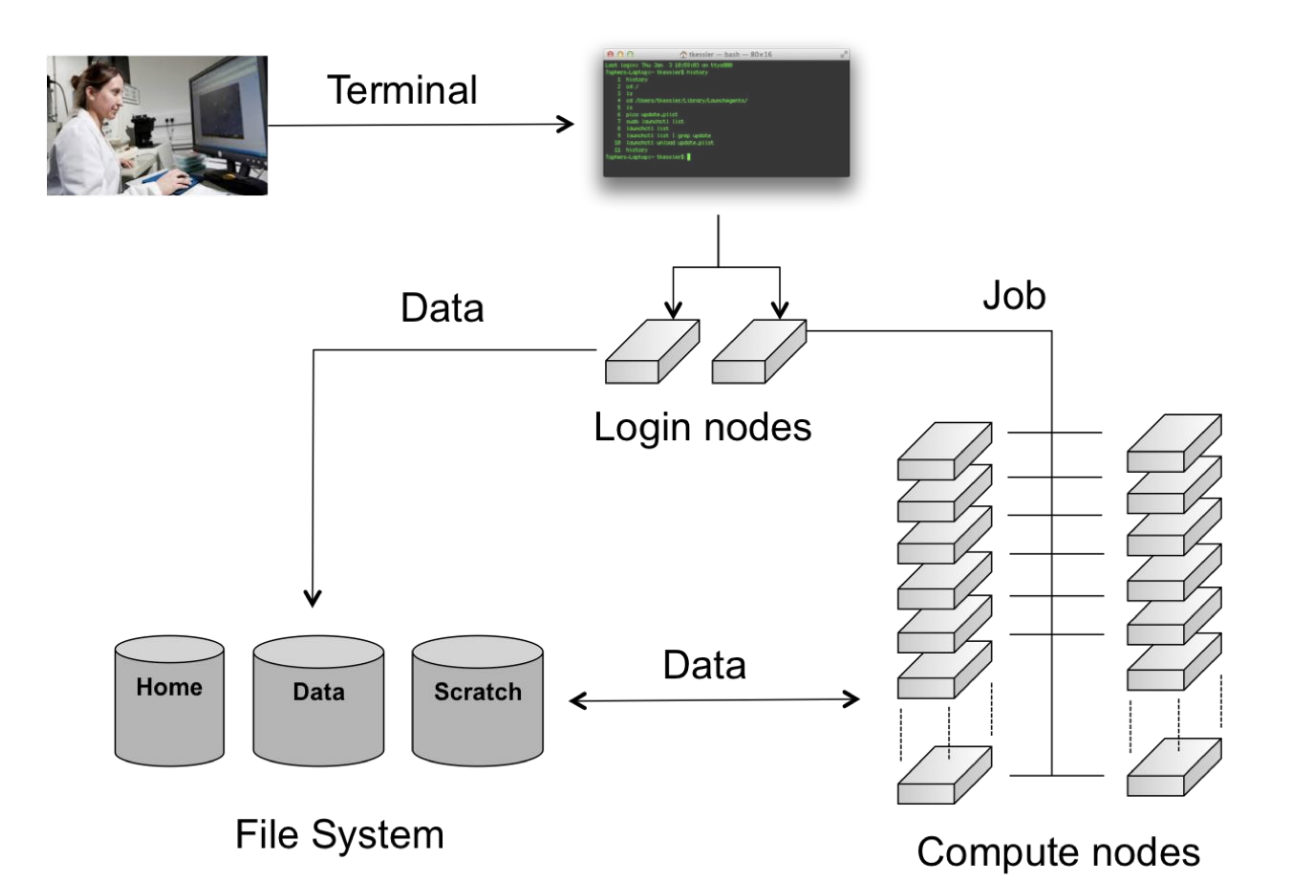

#### Connecting to the HPC-UGent login nodes

sh vsc40023@login.hpc.ugent.be

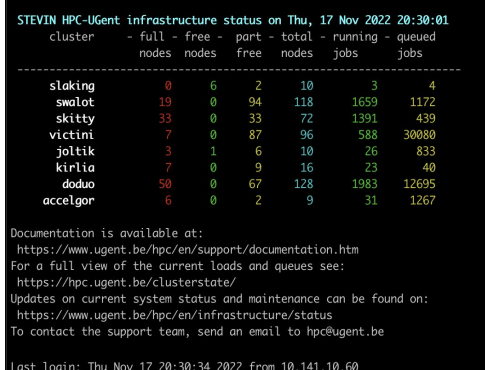

40023@gligar07 ~]\$ hostname .gar07.gastly.os

**Status** 

**Option 1: using SSH** (classic way): login.hpc.ugent.be

- Requires SSH client + SSH private key
- Windows: PuTTy macOS/Linux: ssh command
- See Chapter 3 of the [HPC-UGent documentation](https://www.ugent.be/hpc/en/support/documentation.htm)
- For transferring files: scp or rsync command, WinSCP, Cyberduck, ...

#### **Option 2: using the HPC-UGent web portal: <https://login.hpc.ugent.be>**

- o Powered by [Open OnDemand](https://openondemand.org/)
- Works with a standard internet browser (Firefox, Chrome, …)
- Does not require SSH private key (only login via UGent account)
- Provides file browser, shell session, desktop environment, …
- See Chapter 8 of the **[HPC-UGent documentation](https://www.ugent.be/hpc/en/support/documentation.htm)**

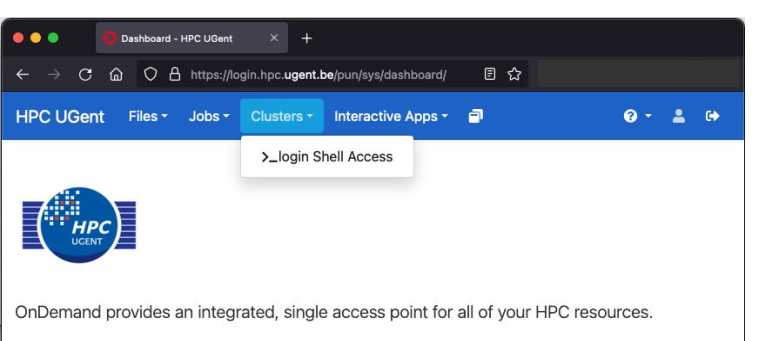

#### Connection restrictions

For security reasons, some connection restrictions have been put in place.

Connecting to the HPC-UGent login nodes is only possible when if one of the following applies:

- Using a university network (WiFi in UGent building, or UGent VPN)
- Using a Belgian commercial internet provider (take this into account when you're travelling!)
- Your IP address has been whitelisted
	- Automatically (and temporary) via the VSC firewall app: <https://firewall.vscentrum.be>
	- By exception (for example for corporate networks)

You need to connect to the firewall app in new tab and wait up to 30s.

Keep the tab open while you are connected.

#### **GHENT UNIVERSITY**

#### Sign in Email  $\gamma$ Can't access your account?

Back

#### **Authorize hpc-firewall?**

Application requires following permissions

• Read scope

Cancel Authorize

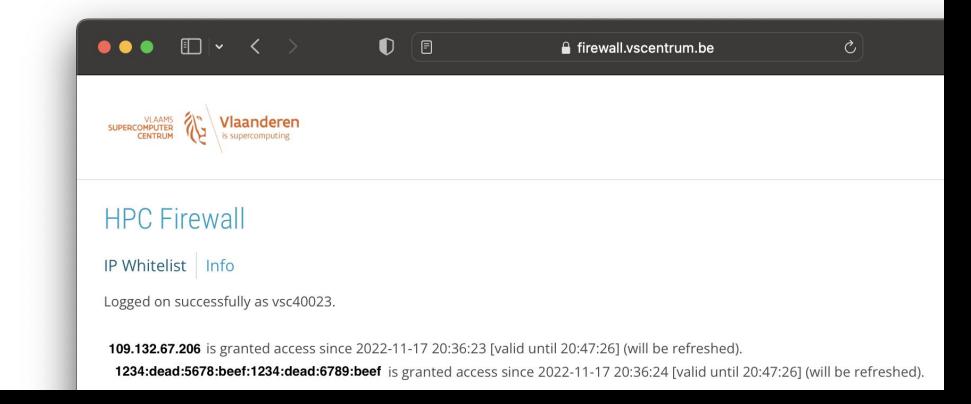

## Linux command line interface (shell)

- **Linux shell environment** is standard way of using HPC systems
- Involves typing to run shell commands, or using (bash) scripts
- Example commands: ls, cd, mkdir, cp, mv, rm, export, echo, ...
- Commands can be "piped" together to do more complex operations
- May feel arhaic, but is actually **very powerful**…
- Same scripting language is used in job scripts
- **● Learning the basics of the Linux shell is strongly recommended!**
- See separate basic Linux tutorial at <https://www.ugent.be/hpc/en/support/documentation.htm>

mkdir hpc\_demo cd hpc demo echo science > results.txt  $0<sup>td</sup>$  1 w-r-- 1 vsc40023 vsc40023 8 Nov 17 20:57 results.t cat results.txt science \$ echo \$VSC\_DATA /data/gent/400/vsc40023

## Transferring files to/from HPC-UGent infrastructure

- Transferring files/to from the HPC-UGent infrastructure is done **via the login nodes**
- Options:
	- Using file browser in HPC-UGent web portal (see "Files" menu item)
	- On Linux or macOS:
		- Using scp or rsync command in terminal window
		- Using a graphical like the built-in file manager or [Cyberduck](https://cyberduck.io)
	- On Windows: using [WinSCP](https://winscp.net) (left: own system, right: HPC; drag-and-drop)

*See also section 3.2 of*

*HPC-UGent documentation*

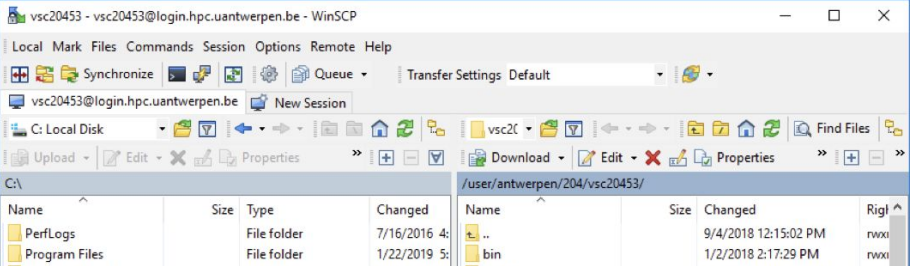

## Submitting and managing jobs on HPC-UGent clusters

- HPC-UGent clusters run [Slurm](https://slurm.schedmd.com) as resource manager + job scheduler
- **Torque (PBS) frontend is (still) available and <b>recommended** (via *jobcli* project)
	- qsub command to submit jobs, qdel command to delete jobs
	- qstat command to list queued + running jobs
	- qalter command to change jobs (before they start running)
	- qhold command to put jobs on hold, qrls to release them again
- Use  $-\text{help}$  option to get list of available options for each command
- Use  $-\text{delay}$  option to get more information about what's going on behind the scenes
- Use  $-\text{dryrun}$  option to inspect what will be done (without actually doing it)

#### What is a job script?

#!/bin/bash

echo "I am a minimal job script"

A job script is shell script (a text file that includes shell commands) which specifies:

- The **resources** that are required by the calculation (number of nodes/cores, amount of memory, how much time is required, …)
- **The software** that is used for the calculation (usually via module load commands)
- The steps that should be done to execute the calculation (starting from home dir.), specified as **shell commands**, typically:
	- $\circ$  1) staging in of input files
	- $\circ$  2) running the calculation
	- 3) staging out of results

#### Required resources are specified via #PBS directives

```
#!/bin/bash
#PBS -N solving_42 # job name
#PBS -l nodes=1:ppn=4 # single-node job, 4 cores
#PBS -1 walltime=10:00:00 # max.10h of wall time#PBS -l vmem=50gb # 50GB of (virtual) memory required
# rest of job script goes here ...
```
- Required resources can be specified via  $\#PBS$  lines in job script
- Or via options to job submission command (qsub  $-l \ldots$ )
- **● Maximum walltime of jobs on HPC-UGent clusters: 72 hours (3 days)**
- For longer calculations: break it up in shorter jobs, use a different (faster) cluster, use more cores (if software scales), use some form of "checkpointing", …

### Central software stack via modules [1/2]

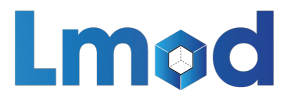

- **● Scientific software is made available via** *environment modules*
- A module prepares the environment for using a particular software application
- Module naming scheme: <name>/<version>-<toolchain>[-<suffix>]
- Interacting with module files is done via the  $modul$  command ([Lmod\)](https://lmod.readthedocs.io)
- Load a module to update the session or job environment for using the software: module load SciPy-bundle/2021.10-intel-2021b
- Modules that are required as dependencies will be loaded automatically
- To see list of currently loaded modules, run module list (or  $m_l$ )

#### Central software stack via modules [2/2]

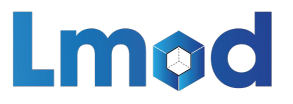

- To get an overview of *all* available modules, run module avail (or ml av)
- To see available versions for specific software, run module avail soft name/
- To unload all currently loaded modules, run module purge
- Modules are installed using a particular toolchain ( $f \circ ss$ , intel, ...), which includes C/C++/Fortran compilers, MPI library, BLAS/LAPACK/FFT libraries
- You should only combine modules that were installed with the same toolchain, or a subtoolchain thereof (for example  $f$ oss/2021b +  $GCC/11.2.0$ )
- See also section 4.1 in [HPC-UGent documentation](https://www.ugent.be/hpc/en/support/documentation.htm)

### Useful environment variables for job scripts

*(these are only defined in the context of a running job!)*

- \$PBS JOBID: job id of running job
- \$PBS O WORKDIR: directory from which job was submitted on login node
	- It is common to use cd \$PBS\_O\_WORKDIR at beginning of a job script
- \$PBS ARRAYID: array id of running job
	- $\circ$  Only relevant when submitting array jobs (qsub  $-t$ )
- \$TMPDIR: local unique directory specific to running job
	- Cleaned up automatically when job is done, so make sure to copy result files!
- \$EBROOTXYZ, \$EBVERSIONXYZ: root directory/version for software package XYZ
	- Only available when module for XYZ is loaded

#### Input/output data and shared filesystems

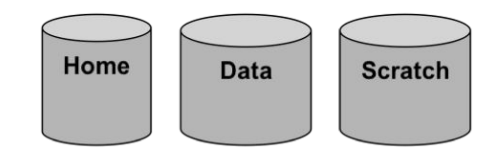

- See Section 6.2 in [HPC-UGent documentation](https://www.ugent.be/hpc/en/support/documentation.htm)
- Think about input/output:
	- How and where will you *stage in* your data and input files?
	- How and where will you *stage out* your output and result files?
- Manually (on login nodes) vs automatically (as a part of job script)
- **Home filesystem** (\$VSC\_HOME): only for limited number of small files & scripts
- **Data filesystem** (\$VSC\_DATA\*): 'long-term' storage, large files
- **Scratch filesystems** (\$VSC\_SCRATCH\*): for 'live' input/output data in jobs

#### Storage quota

- Home directory (\$VSC\_HOME): 3GB (fixed!)
- Personal data directory ( $\frac{1}{2}$ VSC DATA): 25GB (fixed!)
- Personal scratch directory (\$VSC\_SCRATCH): 25GB (fixed!)
- Current quota usage can be consulted on [VSC accountpage](https://account.vscentrum.be)
- **More storage quota (100s of GBs, TBs) available for** *virtual organisations (VOs)***;** see Section 6.7 in [HPC-UGent documentation](https://www.ugent.be/hpc/en/support/documentation.htm)
- Additional quota can be requested via [VSC accountpage \("Edit" tab\)](https://account.vscentrum.be/django/vo/edit)
- Shared directories with VO members: \$VSC\_DATA\_VO, \$VSC\_SCRATCH\_VO
- Personal VO subdirectories: \$VSC\_DATA\_VO\_USER, \$VSC\_SCRATCH\_VO\_USER

#### Current storage usage - personal directories

See *"View Account"* tab on VSC accountpage [\(https://account.vscentrum.be\)](https://account.vscentrum.be)

*(for now, only data volumes, not number of files (inode quota))*

Usage

Personal

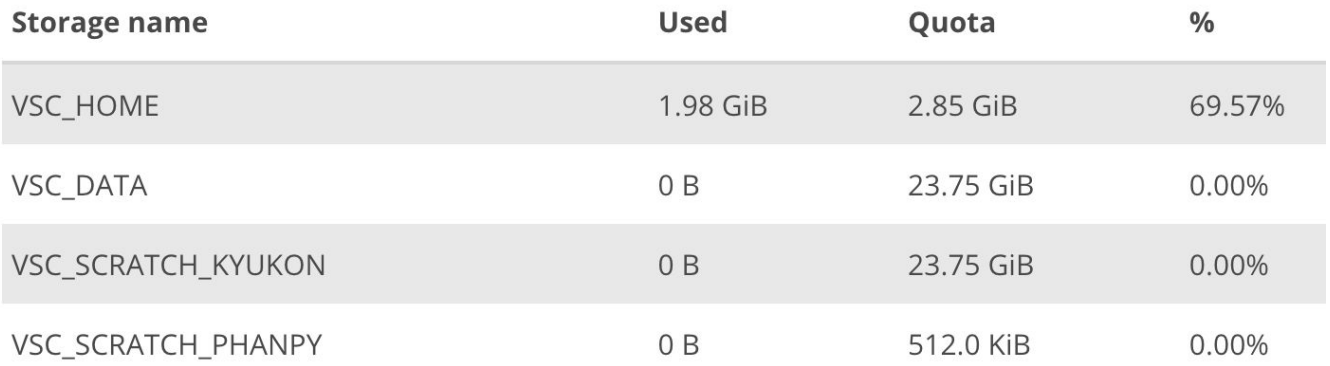

#### Current storage usage - own VO directories

See *"View Account"* tab on VSC accountpage [\(https://account.vscentrum.be\)](https://account.vscentrum.be)

*(for now, only data volumes, not number of files (inode quota))*

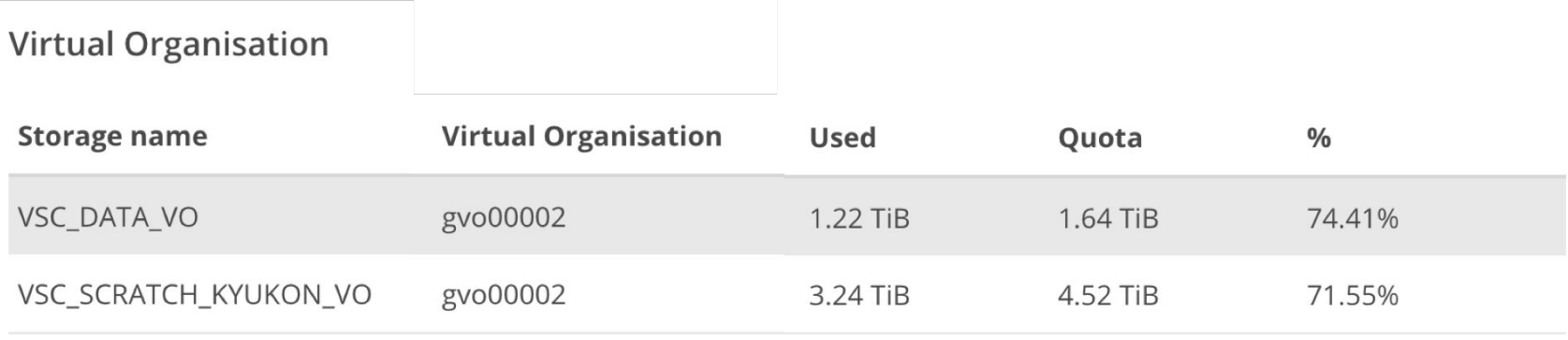

#### Current storage usage - total usage in VO directories

● See <u>"View VO" [tab on VSC accountpage](https://account.vscentrum.be/django/vo)</u>

*(for now, only data volumes, not number of files (inode quota))*

**● Detailed info per VO member can only be consulted by VO administrators!**

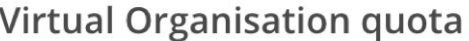

#### **VSC DATA VO**

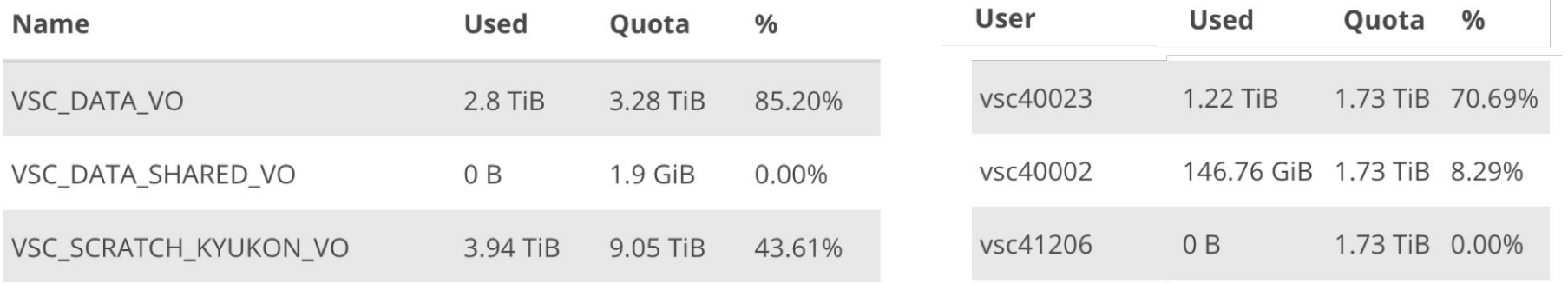

#### Full example job script (single-core job)

#!/bin/bash

#PBS -N count example # job name

#PBS -l nodes=1:ppn=1 # single-node job, single core

 $#PRS -l$  walltime= $2:00:00$   $#$  max. 2h of wall time

**module load Python/3.10.4-GCCcore-11.3.0** # copy input data from location where job was submitted from **cp \$PBS\_O\_WORKDIR/input.txt \$TMPDIR** # go to temporary working directory (on local disk) & run Python code **cd \$TMPDIR python -c "print(len(open('input.txt').read()))" > output.txt** # copy back output data, ensure unique filename using \$PBS\_JOBID

**cp output.txt \$VSC\_DATA/output\_\${PBS\_JOBID}.txt**

#### Full example job script (multi-node MPI job)

```
#!/bin/bash
```

```
#PBS -N mpi_hello # job name
```

```
#PBS -l walltime=2:00:00 # max. 2h of wall time
```

```
#PBS -1 nodes=2:ppn=all # 2 nodes, all cores per node
```

```
module load intel/2021b
```

```
module load vsc-mympirun
```

```
# go to working directory, compile and run MPI hello world program
cd $PBS_O_WORKDIR
mpicc mpi_hello.c -o mpi_hello
mympirun ./mpi_hello
```
#### Job output files

- **● Your job script may produce informative/warning/error messages.**
	- $\circ$  Two output files are created for each job: stdout  $(* \circ *)$  + stderr  $(* \circ *)$
	- Located in directory where job was submitted from (by default)
	- Messages produced by a particular command in the job script can be "caught" and redirected to a particular file instead.

```
 example > out.log 2> err.log
```
*(see section 5.1 of our Linux tutorial for more details)*

• In addition, the software used for the calculation may have generated additional output or result files (very software-specific).

#### Job submission and management workflow

- Submit job scripts from a login node to a cluster for execution using  $qsub$  command:
	- \$ **module swap cluster/slaking**
	- \$ **qsub example.sh**

12345

 $\bullet$  An overview of the active jobs is available via the  $qstat$  command:

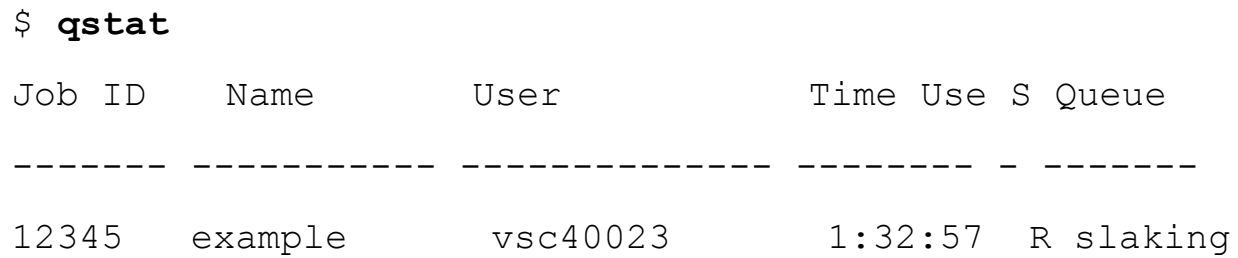

To remove a job that is no longer necessary, use the  $qde1$  command:  $qde1$  12345

#### Job scheduling

- All HPC-UGent clusters use a **fair-share scheduling** policy.
- No guarantees on when job will start (and impossible to predict), so **plan ahead**!
- Job priority is determined by various factors:
	- Historical usage
		- Aim is to balance usage over users
		- Infrequent/frequent users => higher/lower priority
	- Requested resources (# nodes/cores, walltime, memory, ...)
		- Larger resource request => lower priority
	- Time waiting in queue
		- Queued jobs get higher priority over time
	- User limits
		- Avoid that a single user fills up an entire cluster

## Embarrassingly parallel jobs

- Use case: lots of (very) short single-core tasks
- Submitting lots of tiny jobs (minutes of walltime) is not a good idea
	- Overhead for each job (node health checks), lots of bookkeeping (output files, etc.)
- Better options:
	- Array jobs
		- Single job script, each (sub)job is assigned a unique id (via \$PBS ARRAYID)
	- [GNU parallel](https://www.gnu.org/software/parallel/parallel_tutorial.html)
		- General-purpose tool to easily run commands in parallel with different inputs
	- Worker tool (see [Chapter 12 in HPC-UGent documentation\)](https://www.ugent.be/hpc/en/support/documentation.htm)
		- One single job that processes a bunch of tasks (multi-core or even multi-node)
		- $\Box$  Job script is parameterized, submit with wsub rather than qsub

#### Software installations

• To submit a request for software installation, use the request form:

<https://www.ugent.be/hpc/en/support/software-installation-request>

- Requests may take a while to process (especially for new software), so be patient...
- Make the request sooner rather than later!
- All software installations are done using EasyBuild
- Originally developed by HPC-UGent, now a worldwide community of experts!
- See also https://easybuild.jo

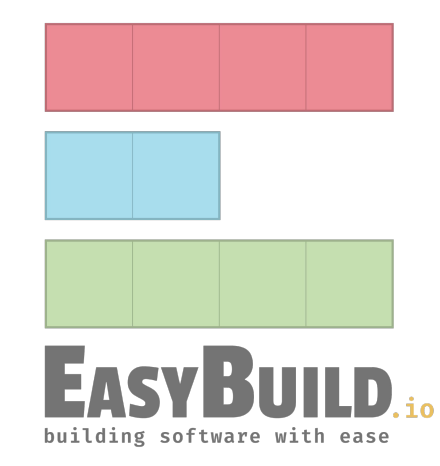

## Questions, problems, getting help

#### **Don't hesitate to contact the HPC-UGent support team via [hpc@ugent.be](mailto:hpc@ugent.be)**

- Help us help you, always include:
	- VSC login id
	- $\circ$  Clear description of the problem or question, include error messages,  $\dots$
	- Location of job script and output/error files in your account
	- Preferably don't send files in attachment, we prefer to look at it 'in context'...
	- $\circ$  Also mention job IDs, which cluster was used, ...
- Preferably use your UGent email address
- Alternatives:
	- Short (Teams) meeting (for complex problems, big projects)
	- hpc-users mailing list